## **Содержание**

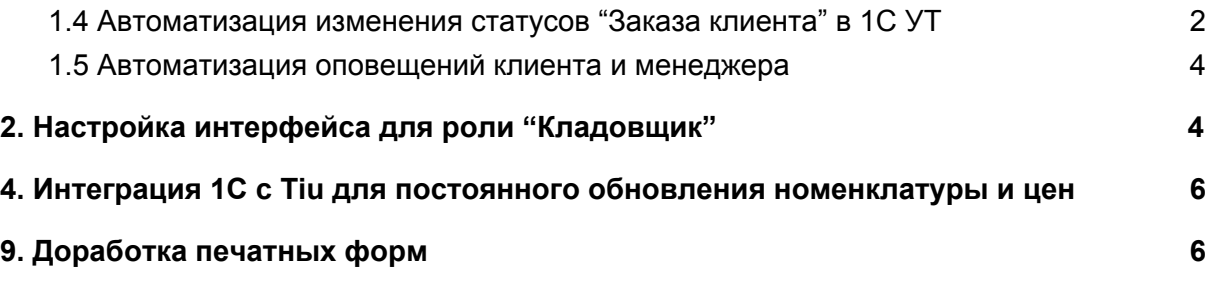

### <span id="page-1-0"></span>1.4 Автоматизация изменения статусов "Заказа клиента" в 1С УТ

Подключить почту компании к 1С. Настроить очистку от документов в почте раз в неделю (удалять файлы тяжелые из 1С)

Добавить в Заказе клиента на основной вкладке товара поле "PDF из СДЭК" в которое будет подгружаться ПДФ файл.

Статусы должны быть выведены в заказ клиента, чтобы менеджер мог менять их вручную

Необходимо создать новый список статусов для "Заказа клиента":

- На согласовании
- Выставлен счет (переименовать раньше был: аванс ожидает оплаты);
- Закупка товаров (Переименовать раньше был: обеспечение заказа);
- Сборка (добавить);
- Готов к отгрузке (оставить).

### **Доработка:**

При отправке клиенту (компании) счета по почте из 1С автоматически меняется статус заказа на "Выставлен счет"

\_\_\_\_\_\_\_\_\_\_\_\_\_\_\_\_\_\_\_\_\_\_\_\_\_\_\_\_\_\_\_\_\_\_\_\_\_\_\_\_\_\_\_\_\_\_\_\_\_\_\_\_\_\_\_\_\_\_

**Обработка "проверка статусов"** запускается каждый 1 час. Батник запускается с сервера.

#### **Что делает обработка:**

**1.**Все документы в статусе "Выставлен счет" проверять внесена ли сумма равная объему предоплаты указанная в "Заказе клиента".

Если сумма больше или равна правилу соглашения:

- 1) сменить статус "заказа клиента" на "Закупка товаров".
- 2) У всех товаров должно измениться обеспечение
	- a) Если товар есть на складе, то установить Зарезервирован
	- b) Есть товара нет, то указать обеспечить обособленно
	- c) Если часть товара есть, а части нет, то разбить строки на 2 и у части проставить Зарезервировано, а у друго Обособленное обеспечение

**ВАЖНО**: в программе настроен механизм Интеркампани, поэтому проверяя остатки учитывайте это (в заказе клиента программа выводит корректно остатки. с учетом интеркампани)

#### **2.**Все документы в статусе "Закупка товаров" проверяет:

1) Найти товары с обеспечением "Обособленное обеспечение" проверить доступность

- а) Если товары доступны на складе, то сменить на "Резервировать"
- b) Если доступна часть, то разбить строку на 2 и у части указать "Резервировать", а у оставшегося оставить "Обеспечить обособленно"
- 2) Проверить на 100% резервирование всех товаров в "Заказе клиента" а) Если 100% зарезервировано, то сменить статус заказа на "Сборка"

Тут конец обработки "проверка статусов"

#### Создать обработку "Печать пакета документов" запускаемую по кнопке:

Статус "Сборка" - кладовщик нажимает на созданную кнопку "Печать пакета документов" - запускается обработка

#### Что делает обработка:

- 1. Проверка:
	- а. Если способ доставки = наша транспортная служба до перевозчика и организация "Сёмиков Александр Вячеславович"
		- Если поле "РDF из СДЭК" не заполнено файлом, то i. выдать оповещение "Нет PDF из СДЭК"
		- ii. иначе начать обработку
- 2. Автоматически тип обеспечения всех товаров в заказе из резерва меняются на отгрузку + документ проводится
- 3. создается реализация товаров и услуг (НЕ проводится, а только сохраняется)
- 4. печатается пакет документов в соответствие с правилом (см. табл. 2).

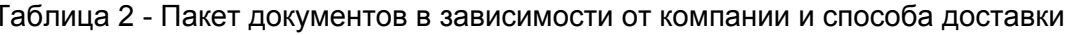

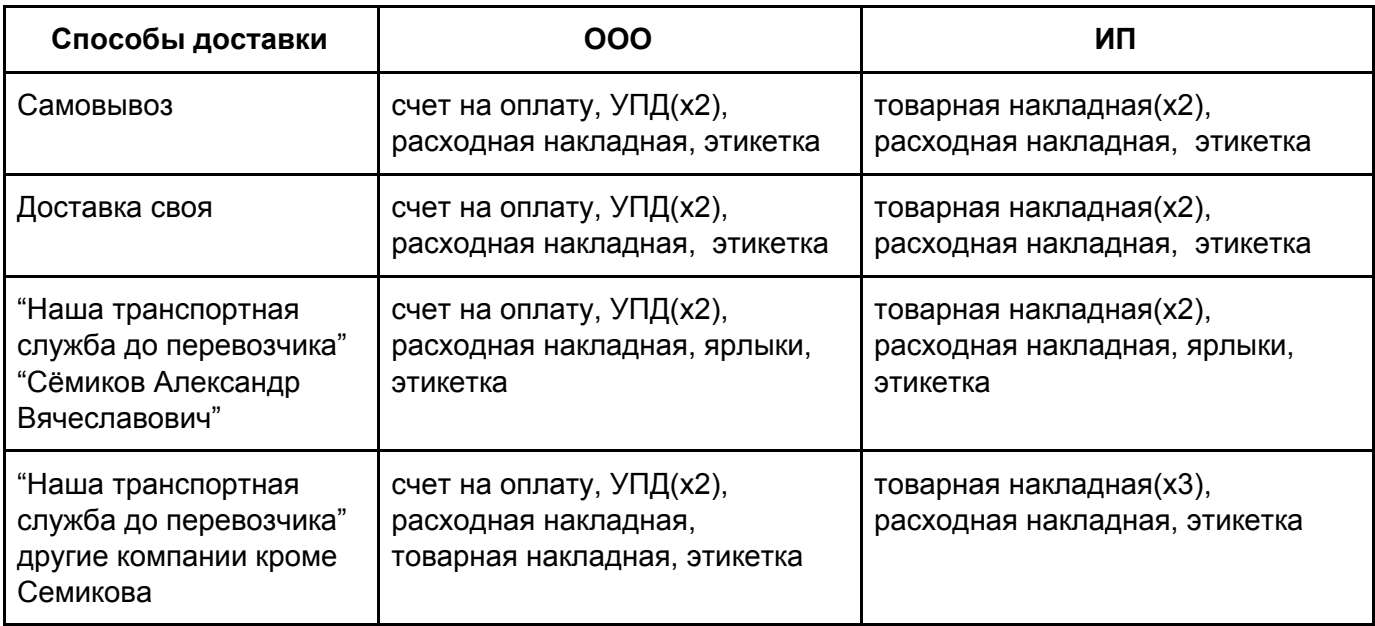

#### Обработка "задания экспедитору"

В карточке "Заказа клиента" создать Кнопку "Заказа собран" При нажатии на эту кнопку запускается обработка "задание экспедитору" Что делает обработка:

- 1. Находит Реализацию товаров и услуг связанных с "Заказом клиента"
	- а. Если способ доставки не равен "Самовывоз"
		- Создает задание экспедитору на основе этой реализации i.

## <span id="page-3-0"></span>2. Настройка интерфейса для роли "Кладовщик"

Для сотрудника склада требуется убрать все доступное в интерфейсе и оставить только "Заказы клиентов". Он должен видеть только заказы клиентов в статусе "Сборка" и "Готов к отгрузке".

В Заказах клиентов он не должен иметь возможности ничего менять, кроме заполнения товаров для СДЕК.

У Кладовщика должна быть возможность печатать требуемые документы для отгрузки по кнопке "Печать пакета документов".

# <span id="page-3-1"></span>9. Доработка печатных форм

Доработать новую печатную форму: "Этикетка для доставки"

И добавить в нее штрихкод.

При считывании штрихкода в программе автоматически проводится документ "Реализация товаров и услуг" связанный с этим заказом клиента